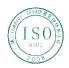

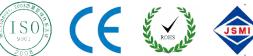

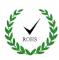

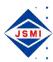

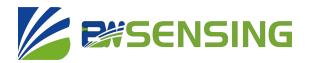

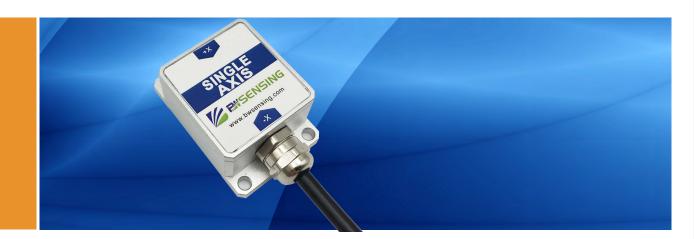

# **BWL315S**

**Low Cost Single-Axis CAN Output Inclinometer Technical Manual** 

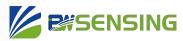

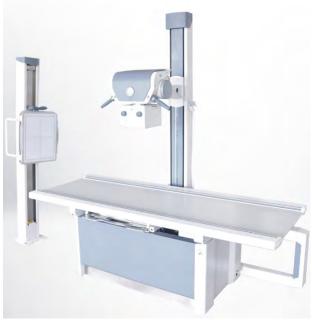

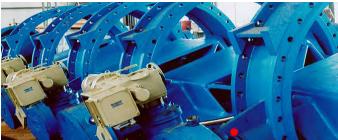

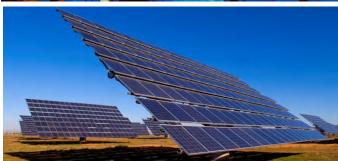

# Introduction

Designed by Bewis Sensing Technology LLC, BWL315S is a low cost single-axis CAN output inclinometer, adopting the latest industrial level MEMS accelerometer. Its measuring range is ±180°, highest accuracy is 0.1°, working temperature is -40°C~+85°C, the product with a small size and low weight, can meet space-restricted application requirements.

This product converts static gravity field changes into angle changes, It outputs horizontal angle values directly by digital, this product has the advantages of low cost, small temperature drift, simple to use, and strong resistance to external disturbances. It is an ideal option for attitude measurement in photovoltaic power (PV), PTZ control, tower turbines monitoring and other industries.

## **Features**

Single-axis inclinometer measurement

Resolution: 0.01°

Voltage input: 9~35VDC

Product size: L55\*W37\*H24(mm)

Accuracy: 0.1°

Measuring range:±180°

Output mode: CAN

IP67 protection

# **Applications**

Industrial automatic leveling

Medical devices

PV automatic tracking

Tower tilt monitoring

Special valves

Oil drilling equipment

Industrial converters

Crane tilt angle control

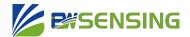

# **Specifications**

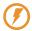

### **Electrical Specifications**

| Parameters            | Conditions | Min | Typical | Max  | Units |
|-----------------------|------------|-----|---------|------|-------|
| Power supply(DC)      |            | 9   | 12      | 35   | V     |
| Operating current     | Non-loaded | 20  | 30      | 40   | mA    |
| Operating temperature |            | -40 |         | +85  | °C    |
| Store temperature     |            | -55 |         | +100 | °C    |

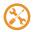

#### **Performance Specifications**

| Measuring range(°)              | Conditions         |       | 0~±180 |  |
|---------------------------------|--------------------|-------|--------|--|
| Measuring axis                  |                    |       | X      |  |
| Accuracy(°)                     | Indoor             |       | 0.1    |  |
| Resolution(°)                   |                    |       | 0.01   |  |
| Zero temperature<br>drift(°/°C) | -40 ~ +85°C        |       | ±0.01  |  |
| Power on time                   |                    |       | <3s    |  |
| Frequency<br>response (Hz)      |                    |       | 100    |  |
| MTBF                            | ≥ 100000 h         |       |        |  |
| Electromagnetic compatibility   | According to GBT17 | '626  |        |  |
| Insulation resistance           | ≥100MΩ             |       |        |  |
| Shock resistance                | 2000g,0.5ms,3times | /axis |        |  |
| Weight (g)                      | 210g               |       |        |  |

Resolution: The measured minimum change value that the sensor can detect and resolve within the measurement range.

Accuracy: The error between the actual angle and the Root mean square(RMS) of the measured angle of the sensor (≥16 times).

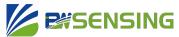

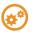

### **Mechanical Characteristic**

| Connector        | Metal connector                   |
|------------------|-----------------------------------|
| Protection level | IP67                              |
| Shell material   | Magnesium alloy sanding oxidation |
| Installation     | Three M4 screws                   |

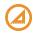

## Package size

Product Size: L55\*W37\*H24 (mm)

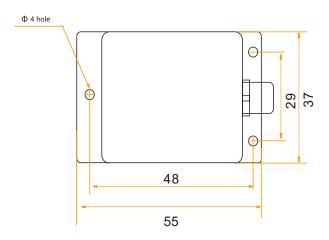

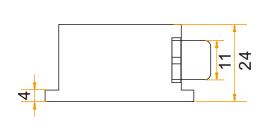

Tel: +86 189 2129 2620

## Bare plate product size

Product size: L33\*W27\*H6(mm)

**Note:** ±1mm error for length and width dimensions, please refer to actual size.

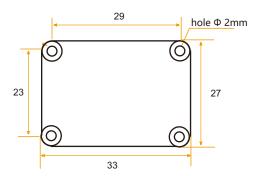

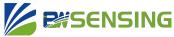

# **Installation direction**

The correct installation method can avoid measurement error. The following points should be made when installing the sensor:

First of all, to ensure that the sensor mounting surface and the measured surface completely close, the measured surface should be as horizontal as possible, can not have the angle shown in Figure A and Figure C, the correct installation is shown in Figure B and Figure D.

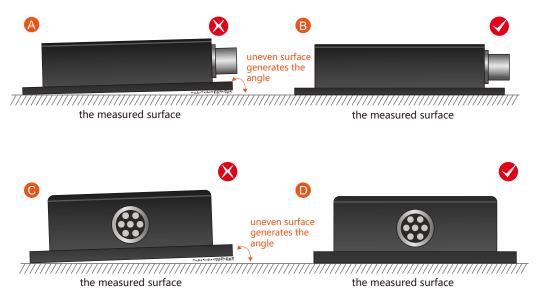

Secondly, the bottom cable of the sensor and the axis of the measured object shouldn't generate the angle shown in E. When installing, the bottom cable of the sensor should be kept parallel or orthogonal to the rotation axis of the measured object. This product can be installed horizontally or vertically (vertical installation requires customization). The correct installation method is shown in Figure F.

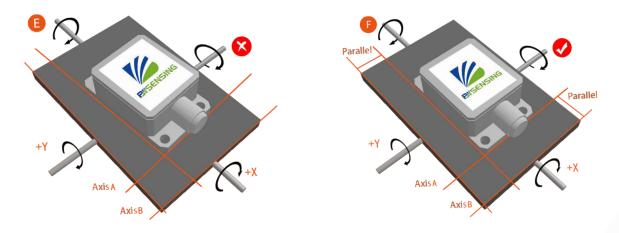

Finally, the installation surface of the sensor must be fixed with the measured surface tightly and smoothly, to avoid measurement error that may be caused by the acceleration and vibration.

Tel: +86 189 2129 2620

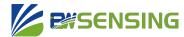

# **Electrical connections**

#### **Electrical interfaces**

|             | RED            | BLUE | BLACK | GREEN | YELLOW |
|-------------|----------------|------|-------|-------|--------|
| Cable color | 1              | 2    | 3     | 4     | 5      |
| Function    | VCC<br>9-35VDC | NC   | GND   | CAN L | CAN H  |

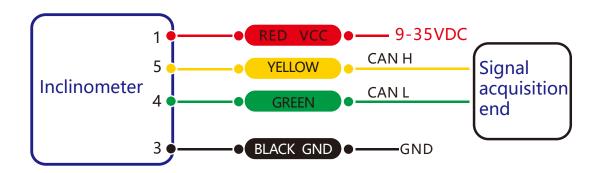

**CAN BUS Wiring diagram** 

No termination resistor between CAH L and CAN H by default

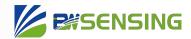

# **Protocol**

CAN includes 8 bytes. It will adds 0 to it when the date bytes is not enough. When the CAN-ID is 600, it is a broadcast address. Default: CAN baud rate is 125K, 100HZ auto output, absolute zero, node number is 05.

#### 1)Modify the nodes

 $(ID=0x01\sim0x7F)$ , default ID=0x05

|          | CAN-ID       | The first byte | second | third | fourth | fifth | sixth | seventh | eighth |
|----------|--------------|----------------|--------|-------|--------|-------|-------|---------|--------|
| send     | 0x600 + 0x05 | 0x40           | 0x10   | 0x10  | 0x00   | ID    | 0x00  | 0x00    | 0x00   |
| response | 0x580+0xID   | 0x40           | 0x10   | 0x10  | 0x00   | ID    | 0x00  | 0x00    | 0x00   |

Note: If the controller send CAN-ID=0x600+0x05(default), send data:40 10 10 00 10 00 00 00

If the sensor return CAN-ID=0x580+0x10, return data:40 10 10 00 10 00 00 00

The CAN-ID is 0x590 (0x580+0x10). At this time, the CAN-ID needs to be changed to 0x610 (0x600+0x10) to send the other naming. Modify the node number, you do not need to send a save command.

#### 2) Set CAN's baud rate

|          | CAN-ID       | The first byte | second | third | fourth | fifth | sixth | seventh | eighth |
|----------|--------------|----------------|--------|-------|--------|-------|-------|---------|--------|
| send     | 0x600 + 0x05 | 0x40           | 0x20   | 0x10  | 0x00   | Baud  | 0x00  | 0x00    | 0x00   |
| response |              |                |        |       |        |       |       |         |        |

Note: The fifth byte (Baud) means 0x01,0x02, 0x03, 0x04.

0x01 means to set 500k bps as the baud rate.

0x02 means to set 250k bps as the baud rate.

0x03 means to set 125k bps as the baud rate.

0x04 means to set 100k bps as the baud rate.

The default baud rate is 125k bps. Once you revise the baud rate and want to make a success revise, the sensor need to be re-powered.

#### 3) Set relative / absolute zero

|          | CAN-ID       | The first byte | second | third | fourth | fifth | sixth | seventh | eighth |
|----------|--------------|----------------|--------|-------|--------|-------|-------|---------|--------|
| send     | 0x600 + 0x05 | 0x40           | 0x05   | 0x10  | 0x00   | Туре  | 0x00  | 0x00    | 0x00   |
| response | 0x580 + 0x05 | 0x40           | 0x05   | 0x10  | 0x00   | 0x00  | 0x00  | 0x00    | 0x00   |

**Note:** The fifth byte means 0x00 and 0x01.

0x00 indicates the setting is an absolute zero,0x01 indicates a relative zero.

After setting the zero point, you need to enter the save command to set it successfully. (Default is absolute zero)

Absolute zero: Based on the factory-calibrated zero point.

**Relative zero:** Reference to the zero after the current installation.

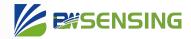

#### 4) Query relative/ absolute zero

|          | CAN-ID       | The first byte | second | third | fourth | fifth | sixth | seventh | eighth |
|----------|--------------|----------------|--------|-------|--------|-------|-------|---------|--------|
| send     | 0x600+0x05   | 0x40           | 0x0d   | 0x10  | 0x00   | 0x00  | 0x00  | 0x00    | 0x00   |
| response | 0x580 + 0x05 | 0x40           | 0x0d   | 0x10  | 0x00   | Туре  | 0x00  | 0x00    | 0x00   |

Note: The fifth byte means 0x00 and 0x01. 0x00 indicates an absolute zero and 0x01 indicates a relative zero.

#### 5) Save the setting

|          | CAN-ID       | The first byte | second | third | fourth | fifth | sixth | seventh | eighth |
|----------|--------------|----------------|--------|-------|--------|-------|-------|---------|--------|
| send     | 0x600 + 0x05 | 0x40           | 0x0a   | 0x10  | 0x00   | 0x00  | 0x00  | 0x00    | 0x00   |
| response | 0x580 + 0x05 | 0x40           | 0x0a   | 0x10  | 0x00   | 0x00  | 0x00  | 0x00    | 0x00   |

Note: For some parameter, revised parameter doesn't work until you send the saving command.

#### 6) Read angle of X-axis

|          | CAN-ID       | The first byte | second | third | fourth | fifth | sixth | seventh | eighth |
|----------|--------------|----------------|--------|-------|--------|-------|-------|---------|--------|
| send     | 0x600 + 0x05 | 0x40           | 0x04   | 0x10  | 0x00   | 0x00  | 0x00  | 0x00    | 0x00   |
| response | 0x580 + 0x05 | 0xSX           | 0xXX   | 0xYY  | 0x00   | 0x00  | 0x00  | 0x00    | 0x00   |

**Note:** Reading angle command can be effective under the response mode.

The first, second and third bytes are the X-axis angle values.

Among them, S represents a sign bit (0 is a positive value, 1 is a negative value), XXX represents a 3-bit integer bit of the angle, and YY represents an angle of 2 decimal places.

For example, if the returned data is 585 11 23 45 00 00 00 00, the X-axis angle is -123.45°.

### 7) Set the output mode

|          | CAN-ID       | The first byte | second | third | fourth | fifth | sixth | seventh | eighth |
|----------|--------------|----------------|--------|-------|--------|-------|-------|---------|--------|
| send     | 0x600 + 0x05 | 0x40           | 0x0c   | 0x10  | 0x00   | mode  | 0x00  | 0x00    | 0x00   |
| response | 0x580+0x05   | 0x40           | 0x0c   | 0x10  | 0x00   | mode  | 0x00  | 0x00    | 0x00   |

Note: The fifth byte mode is 0x00: answer mode,

0x01: 5Hz Data Rate,

0x02: 10Hz Data Rate

0x03: 20Hz Data Rate,

0x04: 25Hz Data Rate,

0x05: 50Hz Data Rate,

0x06: 100Hz Data Rate (default)

Note: 5Hz Data Rate means 5 times of data is output automatically every second. Sending other names should be done in Q&A mode. (Auto mode is the current angle of the output axial output at a specific frequency. In the answer mode, it is easier to see the return value of other commands).

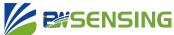

#### 8) Inclinometer sensor automatically outputs the angle

When the sensor is set to the automatic mode output, the angle value is automatically output to the outside according to a certain frequency after the sensor is powered on. The default is automatic 100Hz mode. Set to the answer mode, the sensor must receive the read angle command and the sensor outputs the angle.

|          | CAN-ID       | The first byte | second | third | fourth | fifth | sixth | seventh | eighth |
|----------|--------------|----------------|--------|-------|--------|-------|-------|---------|--------|
| send     |              |                |        |       |        |       |       |         |        |
| response | 0x580 + 0x05 | 0xSX           | 0xXX   | 0xYY  | 0x00   | 0x00  | 0x00  | 0x00    | 0x00   |

**Note:** The format of the output angle is same with reading the angle of X-axis and Y-axis under the response mode.

#### 9)Set the type of CAN-ID

|          | CAN-ID     | The first byte | second | third | fourth | fifth | sixth | seventh | eighth |
|----------|------------|----------------|--------|-------|--------|-------|-------|---------|--------|
| send     | 0x600+0x05 | 0x40           | 0x70   | 0x10  | 0x00   | XX    | 0x00  | 0x00    | 0x00   |
| response |            |                |        |       |        |       |       |         |        |

Note: XX is 00, 01. 00 represents standard ID (11-bit) type, 01 represents extended ID (27-bit) type. The default is standard.

Before setting the standard ID and extension ID, you need to send this command to switch to the corresponding

Setting the CAN-ID type, standard CAN-ID address, and extended CAN-ID address do not need to send a save command.

After the setting is completed, power on again will become the result of the setting.

#### 10) Set the standard address of CAN-ID

|          | CAN-ID       | The first byte | second | third | fourth | fifth | sixth | seventh | eighth |
|----------|--------------|----------------|--------|-------|--------|-------|-------|---------|--------|
| send     | 0x600 + 0x05 | 0x40           | 0x71   | 0x10  | 0x00   | XH    | XL    | 0x00    | 0x00   |
| response | 0xXHXL+0x05  |                |        |       |        |       |       |         |        |

Note: The default standard CAN-ID is 0x580+05 and the maximum is not more than 7FF. Here we revise'580' in '0x580+05', 05 can be modified through the front "Modify the nodes". After revise, the CAN-ID will become 0xXHXL+0x05 when re-powered on.

For example, send the data: 605 40 71 10 00 01 23 00 00, the CAN-ID will become 123+5=128 when it is repowered on.

Tel: +86 189 2129 2620

#### 11) Set the extended address of CAN-ID

We need to divide the address into two when setting the address of extended CAN-ID. First send high 16 address, then send the low 16 address. The CAN-ID address will change into new one (here the CAN-ID address we receive do not need to add the nodes) after being re-powered on. The maximum can not be more than 7FFFFF. The default is 0x18fa0216.

#### I Set high 16 extended address of CAN-ID

|          | CAN-ID       | The first byte | second | third | fourth | fifth | sixth | seventh | eighth |
|----------|--------------|----------------|--------|-------|--------|-------|-------|---------|--------|
| send     | 0x600 + 0x05 | 0x40           | 0x72   | 0x10  | 0x00   | XH    | XL    | 0x00    | 0x00   |
| response |              |                |        |       |        |       |       |         |        |

Note: the high 16 address can not surpass 7FF.

#### □ Set low 16 extended address of CAN-ID

|          | CAN-ID       | The first byte | second | third | fourth | fifth | sixth | seventh | eighth |
|----------|--------------|----------------|--------|-------|--------|-------|-------|---------|--------|
| send     | 0x600 + 0x05 | 0x40           | 0x73   | 0x10  | 0x00   | XH    | XL    | 0x00    | 0x00   |
| response |              |                |        |       |        |       |       |         |        |

Note: Low 16 address can not surpass FFFF.

For example, send the data respectively as follows, 605 40 72 10 00 01 23 00 00 and 605 40 73 10 00 45 67 00 00. CAN-ID will change into 01234567 after being re-powered on.

Tel: +86 189 2129 2620

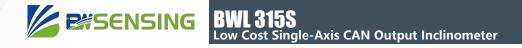

# **Executive standard**

- Enterprise Quality System Standard: ISO9001:2008 Standard (Certificate No. 10114Q16846ROS)
- CE certification (certificate number: 3854210814)
- RoHS (certificate number: G190930099)

# BWL315S

# Low Cost Single-Axis CAN Output Inclinometer

# Wuxi Bewis Sensing Technology LLC

Address: Building 30, No. 58 Xiuxi Road, Binhu District, Wuxi City, Jiangsu Province, China

Tel/Whatsapp: +86 189 2129 2620 Email: support@bwsensing.com Website: www.bwsensing.com